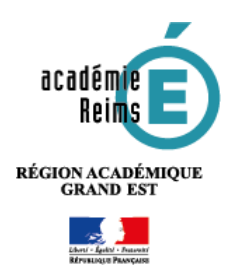

## **Scolarité services :**  Aide à la 1ère connexion des responsables

L'établissement vous a envoyé un courrier sur lequel figure l'adresse internet pour accéder à Scolarité services. Il est possible d'accéder directement à l'adresse **<https://ts.ac-reims.fr/ts> 2 possibilités s'offrent à vous pour accéder à Scolarité services**

## **OPTION 1. Se connecter avec le compte de l'Éducation nationale (ATEN) fourni par l'établissement**

Pour votre première connexion, vous devez vous munir du **document fourni par courrier ou voie électronique par l'établissement de votre enfant**, sur lequel sont indiquées les informations nécessaires à la connexion. Et vous devez avoir une adresse mail personnelle\*.

Si vous n'avez pas reçu ce document, faites-en la demande auprès de l'établissement scolaire.

- **1.** Renseignez **l'identifiant** et **le mot de passe** provisoires indiqués sur le document fourni par l'établissement
- **2.** Indiquez **la date de naissance de votre enfant**
- **3.** Saisissez un **nouveau mot de passe** et confirmez-le

**Conseil :** notez-le, vous en aurez besoin lors de vos prochaines connexions.

- **4.** Entrez votre **adresse de messagerie électronique\*** et confirmez-la
- **5.** Cliquez sur le bouton **VALIDER**

**6. Pour compléter votre inscription, vous devez maintenant consulter votre messagerie.**

Un **courrier électronique vous a été envoyé** par les services de l'Éducation nationale : **Cliquez sur le lien contenu dans le** 

**message reçu pour activer votre compte.**

**Si vous n'avez reçu aucun message : Vérifiez dans le dossier** « **Courrier indésirable** » ou « Spams » de votre messagerie.

**7. Vous êtes maintenant inscrit sur Scolarité services.** Vous pouvez accéder aux services.

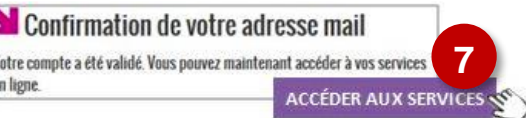

## **PREMIERE CONNEXION**

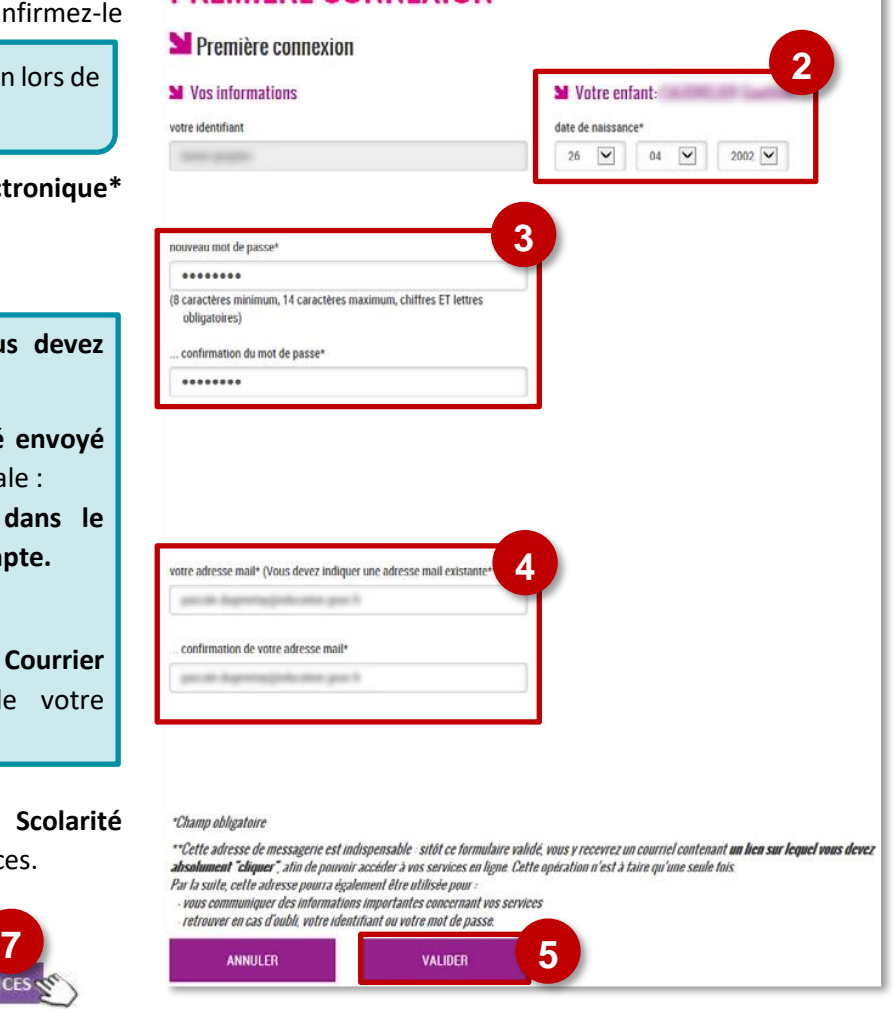

**\*** Si vous ne possédez pas d'adresse de messagerie électronique, vous pouvez en créer une auprès de votre fournisseur d'accès à internet (Orange, Free, Bouygues...) ou sur des sites comme gmail.com ou laposte.net

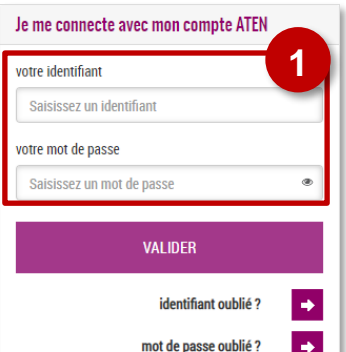

## **OPTION 2. Se connecter avec FranceConnect**

**FranceConnect** vous permet de vous connecter aux services publics en ligne, dont **Scolarité services**, en utilisant votre compte :

- **Impots.gouv.fr** : (déclaration d'impôts en ligne), utilisez votre **Numéro fiscal** et le mot de passe lié à ce compte.
- **Ameli.fr** : (compte en ligne de la sécurité sociale), utilisez votre **Numéro de sécurité sociale** et le mot de passe lié à ce compte.
- **idn.laposte.fr** : (identité numérique), utilisez votre **Adresse de messagerie "La Poste"** et le mot de passe lié à ce compte.

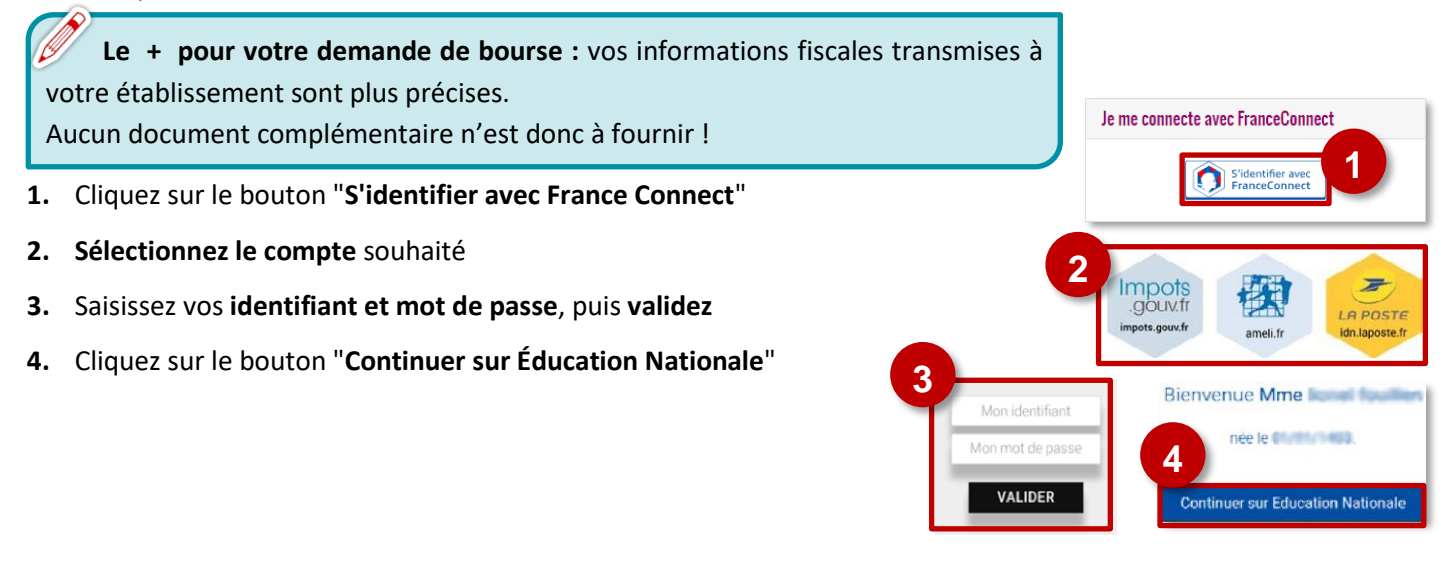

**5. Lors de la 1ère connexion aux services de l'Éducation Nationale via FranceConnect**, vous devrez rapprocher votre identité de celle de vos enfants en utilisant votre **compte Éducation Nationale (ATEN)** fourni par l'établissement scolaire.

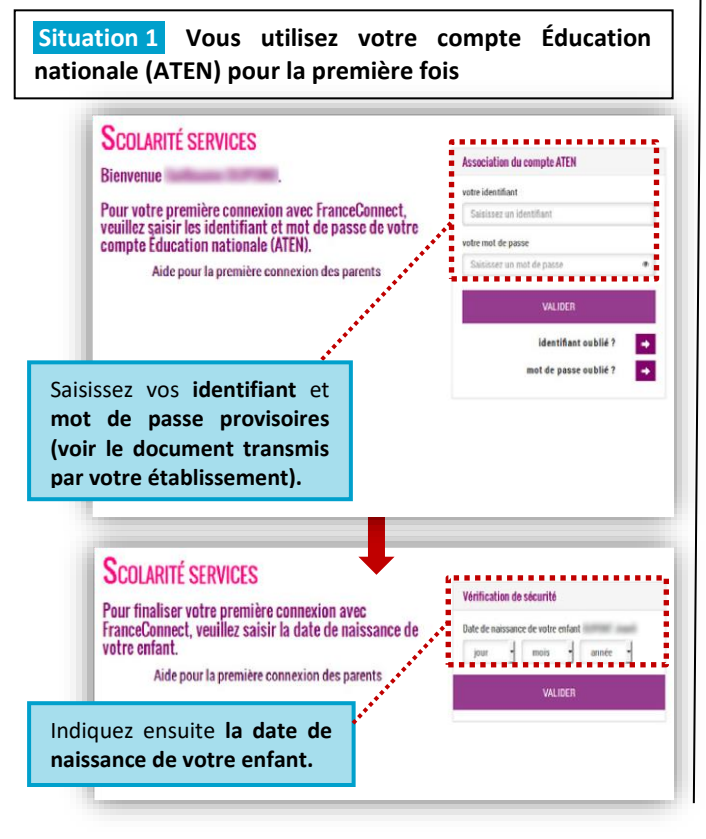

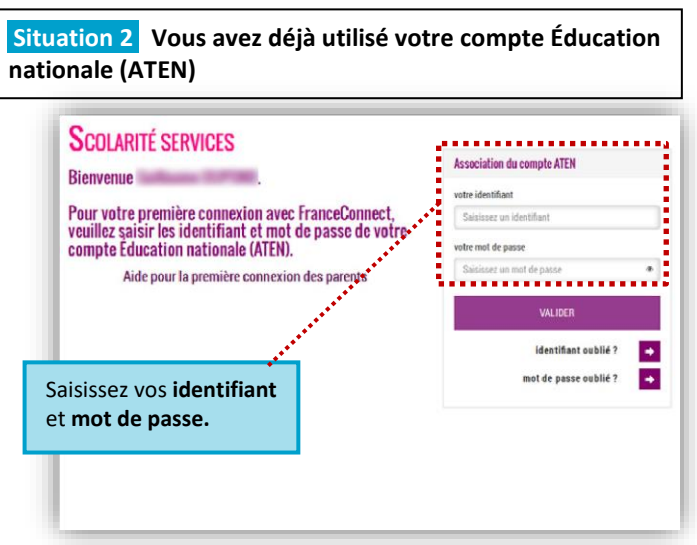